## **TOWBAR option**

If an aircraft needs to be moved on the ground with a **towbar**, it is possible to insert such information to Leon and use it when planning the trip.

The **1st step** is defining at which airport the towbar is needed: edit the airport in **Airport Directory** panel and mark a checkbox **Towbar Required**.

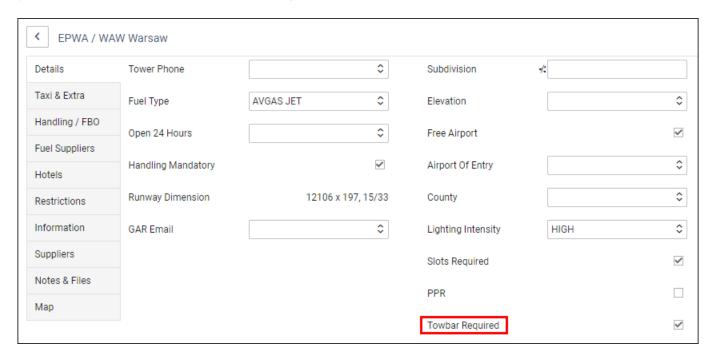

The **2nd step** is defining for a particular **aircraft**, whether a towbar or a towbar head is on board. Edit the aircraft profile and in a tab OPS select one of the options from the drop-down box.

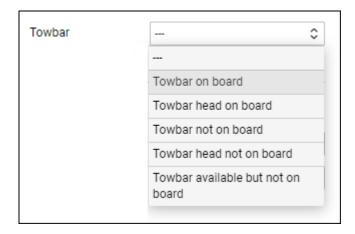

Once these 2 details are set up, Leon can show automatically a checklist item

TOWBAR CHECK Untouched or not, depending on the option's selection in the aircraft profile:

**Towbar on board** > No checklist item

**Towbar head on board** > Checklist item

Towbar not on board > Checklist item

## Towbar head not on board > Checklist item

## Towbar available but not on board > Checklist item

If you are interested in connecting 'TOWBAR CHECK' item to your checklist as per the above description, please contact | support@leonsoftware.com

From:

https://wiki.leonsoftware.com/ - Leonsoftware Wiki

Permanent link:

https://wiki.leonsoftware.com/updates/fleet-towbar-option-implemented?rev=1631517592

Last update: 2021/09/13 07:19

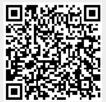